## GALE RESOURCES IN CANVAS

Connect learners with premium content in Canvas. Follow the steps below to access and embed trusted Gale content in your courses.

## SEARCH AND NAVIGATE

Once you've added Gale resources to Canvas, you and your students can access them from your course menu. Features and tools function exactly as they do when accessed outside Canvas.

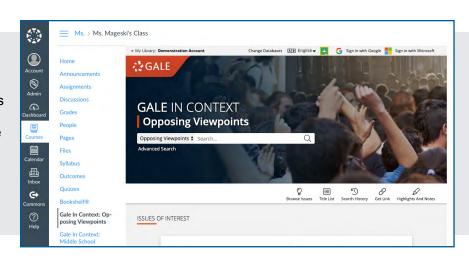

## **EMBED GALE CONTENT**

Use the Rich Content Editor in an assignment, discussion, or quiz to access the Gale resources you've added to Canvas.

Search or browse to access an individual document.

Then, use **Link to Document** or **Embed Document** to add trusted Gale materials to your course.

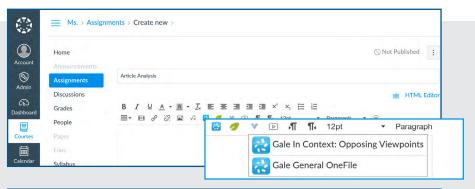

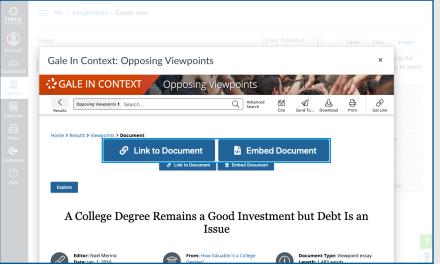

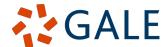

## **Embed Document**

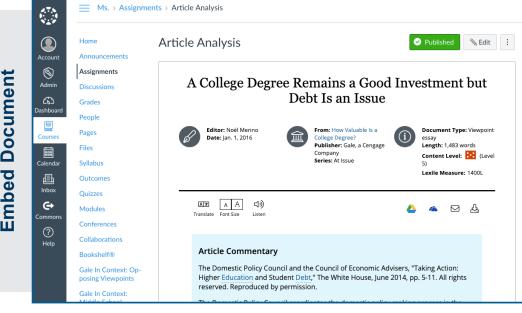

Places the entire result within the assignment, discussion, or quiz

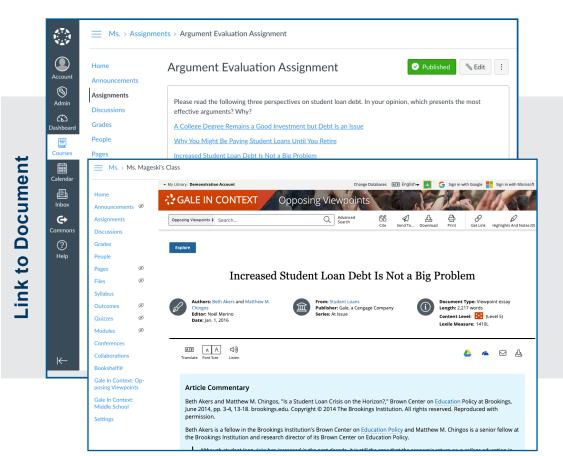

Adds a link that opens the Gale resource to the document within the assignment, discussion, or quiz

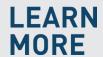

If you require further assistance, please ask your librarian or visit support.gale.com/training.

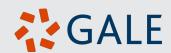